**PRODUCT** USE **GUIDE** 

www.marvo-tech.com

INSTALLATION GUIDE

# 6400 DPI **GAMING MOUSE**

#### TECH SPECS

Sensor: Optical DPI: 800-1600-2400-3200-4800-6400 (default) Buttons: 6 (programmable) Switch rating: 3 million clicks Backlight: RGB Interface: USB 2.0 Cable length: 1.5 m Weight: 76 grams

Size: 125 x 64 x 40 mm

QUICK INSTALLATION

# GUIDE

#### **PRODUCT PRESENTATION**

#### 1. FEATURES

- Ultra-lightweight, as low as 76 grams, thanks to special perforated- honeycomb chassis design. - RGB backlight with multiple selectable lighting schemes

#### 2. SYSTEM REQUIREMENTS

PC system or compatible with the installed sound card, two USB ports available: Windows 7 or newer operating system.

6400 DPI

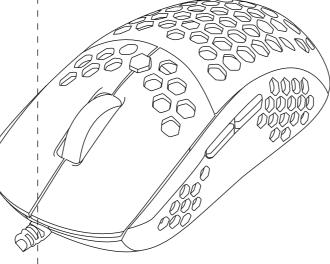

<del>p</del>

QUICK INSTALLATION GUIDE

### SAFETY NOTES

Keep the equipment dry. Keep away from precipitation, humidity, all types of liquids and condensation.

 Do not use the product with wet hands. - Do not use or store the equipment in dusty or dirty areas. - Do not store the equipment under high-temperature or low-temperature conditions (this may damage it).

- Do not drop, knock or shake the equipment as it may damage it.

# INSTALLATION

Connect the mouse to an available USB port on your computer. When connecting for the first time, wait 15 seconds until the generic driver is installed.

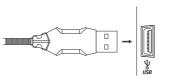

This mouse does not have a specialized driver and does not require one

QUICK INSTALLATION GUIDE

#### For advanced mouse configuration, please download and install the specialized driver at www.marvo-tech.hk (an Internet connection is required): - download the driver and double-click the executable file;

- follow the on-screen instructions and install the application; - after installing the application successfully, an icon will be displayed - double-click this icon to launch the application.

#### USE

Press the buttons below the scroll wheel to change the sensitivity according to predefined DPI steps.

QUICK INSTALLATION GUIDE

**MOUSE USE** 

1: Left button

4:Forward 5:Backward

6:DPI Loop

QUICK

GUIDE

INSTALLATION

2: Right button

0 1 2

GUIDE

## **MOUSE DRIVER USE**

QUICK

INSTALLATION

Select "Mode A" or "Mode B" tab and set user-defined function of each key as for backward,6 for DPI Loop is kept as default.

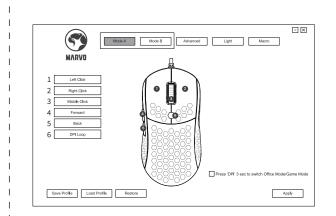

INSTALLATION

GUIDE

One click the key you want to set then chose a new functions. Click "Apply" to save the setting.

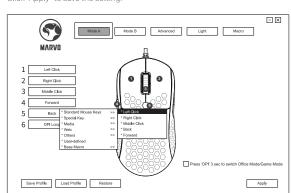

## Advanced Setting

Select "Advanced" tab and set Fire key Setting/Moving Speed/Double click second/Rolling speed/DPI setting functions as following graph. Click "Apply" to save the setting.

INSTALLATION

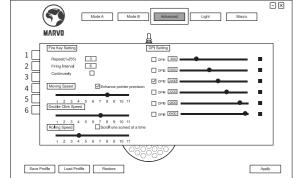

# DPI Setting

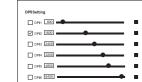

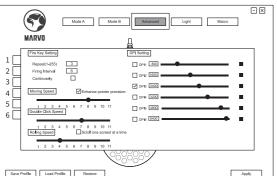

## The default DPI: 800-1600-2400-3200-4800-6400, you can set the

DPI from 800-6400.

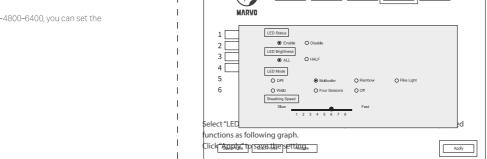

INSTALLATION GUIDE

Double click the color label, choose the color you want. Click "Apply" to save the setting.

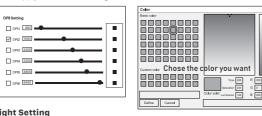

**Light Setting** 

DPI STEPS

Mode A Mode B Advanced Light Macro

INSTALLATION

3 MILLION

QUICK

GUIDE

INSTALLATION

Macro management can record any keys of keyboard, the time of keys reaction and the number of keys cycles. Click "New macro" to create a new file, such as a, b, c Select whether to increase the delay and the times of cycles.

DRIVER

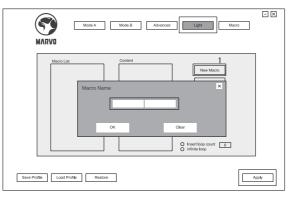

Click "start recording" and start recording any keys of keyboard. The keys you recorded will display in the macro edit box. revise the recording content, please make the following changes in the

INSTALLATION GUIDE

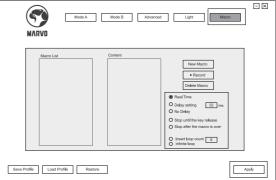

After recording is completed, just exit the macro recording interface, no need to click the confirmation keys. Execute a macro, such as the mouse button "4" key set to "macro functions", after recording is complete, press the mouse "4" key to play the recorded

INSTALLATION

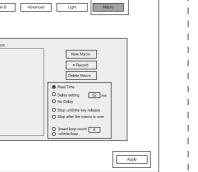

In case of incorrect operation follow the steps below: Check the integrity of the connectors;Check the connection to the computer;

- Check your computer settings; - Disconnect and reconnect the equipment; restart the computer.

**TROUBLESHOOTING** 

If the problem persists, please contact your local seller.

## **GENERAL INFORMATION**

- Unauthorized repairs or disassembly of the product will void the warranty and may cause its damage.

- This product is manufactured conforming with the European RoHS standard.

This standard was introduced to reduce the amount of electrical and electronic waste emitted into the atmosphere. - Using the WEEE symbol (the crossed-out bin) indicates that the electrical and

properly, you protect the environment and people health. Segregated household waste collection, aids recycle materials and components used for the production of this device. For detailed information about recycling, please contact your I Warranty Card is the important certificate for retailer or a local authority.

# Warranty Card

www.marvo-tech.com

Distributor Name:

after-sale service of Marvo products, please keep it safe.

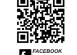

BORN FOR GAMING